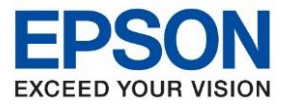

**หัวข้อ : วิธีแก้ไข Scan หรือ Copy จากชอ่ ง ADF แลว้เป็นเสน้ \_L5190 รุ่นที่รองรับ : L5190** \_\_\_\_\_\_\_\_\_\_\_\_\_\_\_\_\_\_\_\_\_\_\_\_\_\_\_\_\_\_\_\_\_\_\_\_\_\_\_\_\_\_\_\_\_\_\_\_\_\_\_\_\_\_\_\_\_\_\_\_\_\_\_\_\_\_\_\_\_\_\_\_\_\_

## **กรณี Scan หรือ Copy จากชอ่ ง ADF แลว้เป็นเสน้**

**เบอื้ งตน้ แนะน าวธิกี ารทา ความสะอาดทชี่ อ่ ง ADF และกระจกวธิกี ารดงันี้**

**1.ปิดเครื่องพิมพ์หลังจากนั้นเปิดชุด ADF จบัตรงแทบสแีดงโดยดันขนึ้ ไปทางไปทางซา้ยมือ**

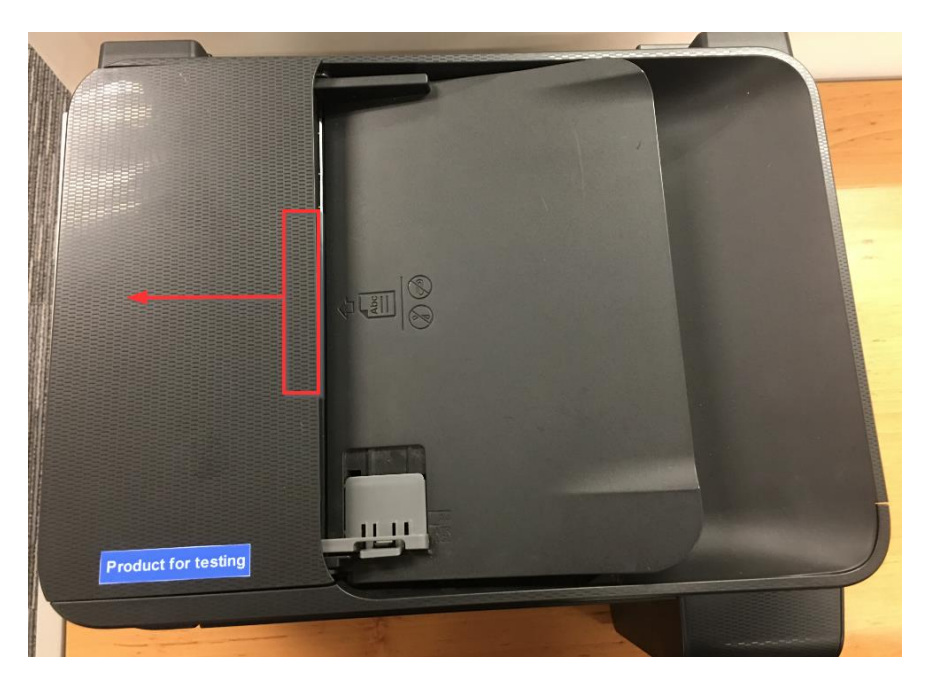

**2.จะเห็นชอ่ ง ADF แนะน าใหใ้ชผ้ า้ขนนมิ่ หรอื ผา้ชบุ น า้บดิ มาดเช็ดบรเิวณลกู กลงิ้และ สว่ นภายในของ ชอ่ ง ADF**

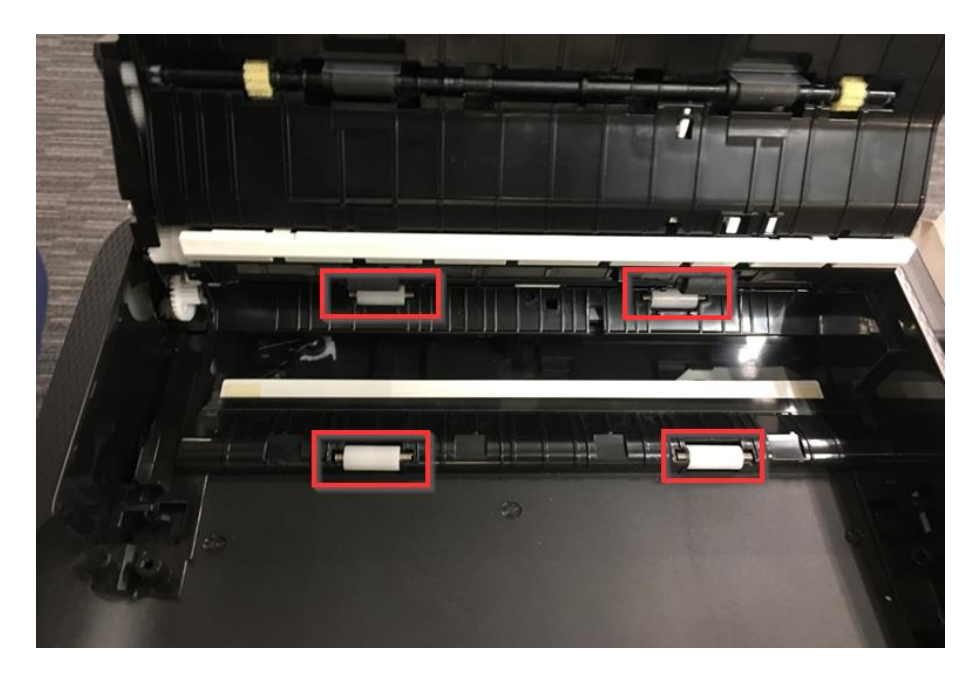

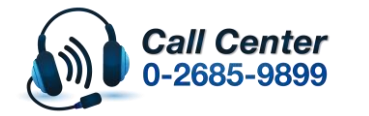

 **สามารถสอบถามข้อมูลเพิ่มเติมทางอีเมลล์ได้ที่ [support@eth.epson.co.th](file://///172.16.80.4/Customer_Support/02_Product%20Usage/02_Knowledgebase/support@eth.epson.co.th) เวลาท าการ : วันจันทร์ – ศุกร์ เวลา 8.30 – 17.30 น.ยกเว้นวันหยุดนักขัตฤกษ์ [www.epson.co.th](http://www.epson.co.th/)**

**March 2019 / CS27**

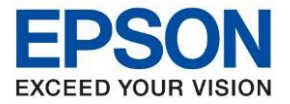

**รุ่นที่รองรับ : L5190**

**หัวข้อ : วิธีแก้ไข Scan หรือ Copy จากชอ่ ง ADF แลว้เป็นเสน้ \_L5190**

## **3.จะเห็นที่กนั้ กระดาษสเีทา บีมแล้วเลื่อนลงจะสามารถเปิดเข้าไปดานในอีก 1 ชนั้**

\_\_\_\_\_\_\_\_\_\_\_\_\_\_\_\_\_\_\_\_\_\_\_\_\_\_\_\_\_\_\_\_\_\_\_\_\_\_\_\_\_\_\_\_\_\_\_\_\_\_\_\_\_\_\_\_\_\_\_\_\_\_\_\_\_\_\_\_\_\_\_\_\_\_

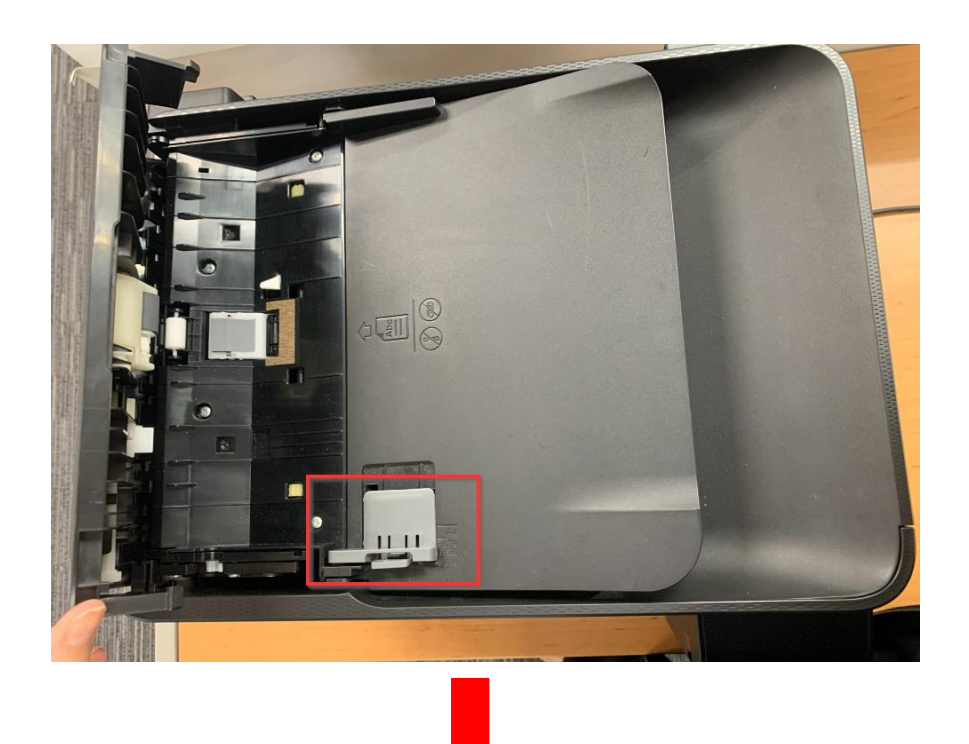

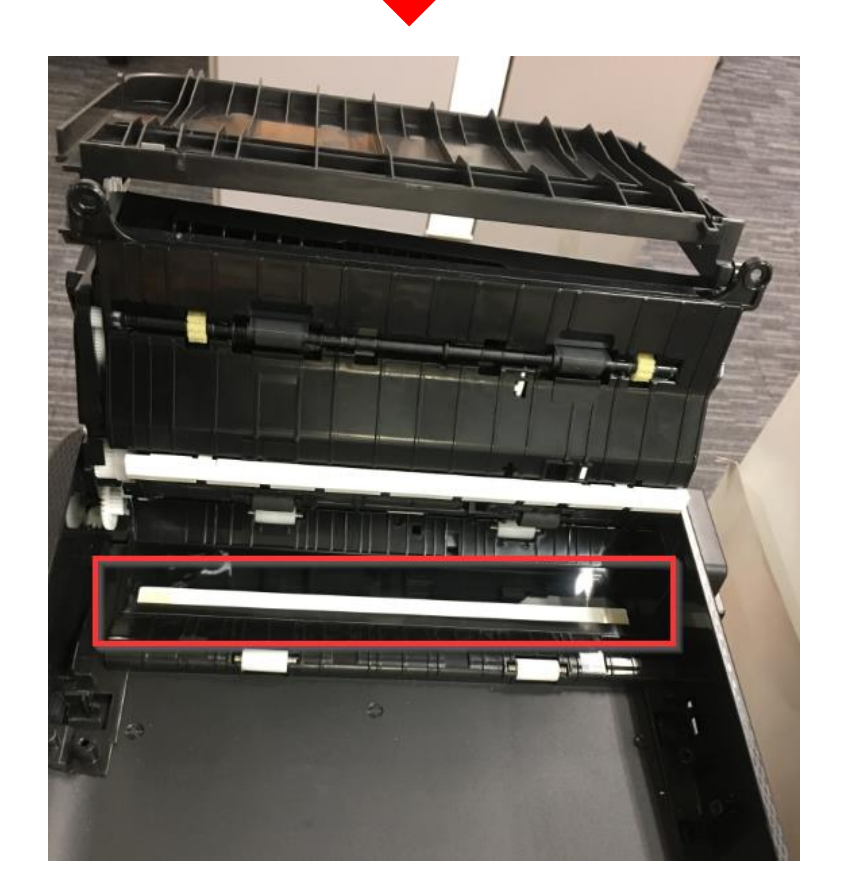

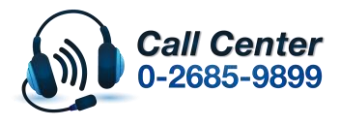

 **สามารถสอบถามข้อมูลเพิ่มเติมทางอีเมลล์ได้ที่ [support@eth.epson.co.th](file://///172.16.80.4/Customer_Support/02_Product%20Usage/02_Knowledgebase/support@eth.epson.co.th) เวลาท าการ : วันจันทร์ – ศุกร์ เวลา 8.30 – 17.30 น.ยกเว้นวันหยุดนักขัตฤกษ์ [www.epson.co.th](http://www.epson.co.th/)**

**March 2019 / CS27**

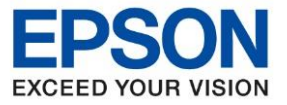

**หัวข้อ : วิธีแก้ไข Scan หรือ Copy จากชอ่ ง ADF แลว้เป็นเสน้ \_L5190 รุ่นที่รองรับ : L5190** \_\_\_\_\_\_\_\_\_\_\_\_\_\_\_\_\_\_\_\_\_\_\_\_\_\_\_\_\_\_\_\_\_\_\_\_\_\_\_\_\_\_\_\_\_\_\_\_\_\_\_\_\_\_\_\_\_\_\_\_\_\_\_\_\_\_\_\_\_\_\_\_\_\_

**4.จะเห็นภายในชอ่ งสแกนดงัภาพ จะเห็นแผน่ กระจกเล็กๆดา้นใน แนะน าใหใ้ชผ้ า้ขนนมิ่ หรอื ผา้ชบุ น า้ บดิ มาดเช็ดบรเิวณลกู กลงิ้และ สว่ นภายในของชอ่ ง ADF และปิดฝาลงจากนั้นลองทดสอบ Scan หรือ Copy อีกครั้ง**

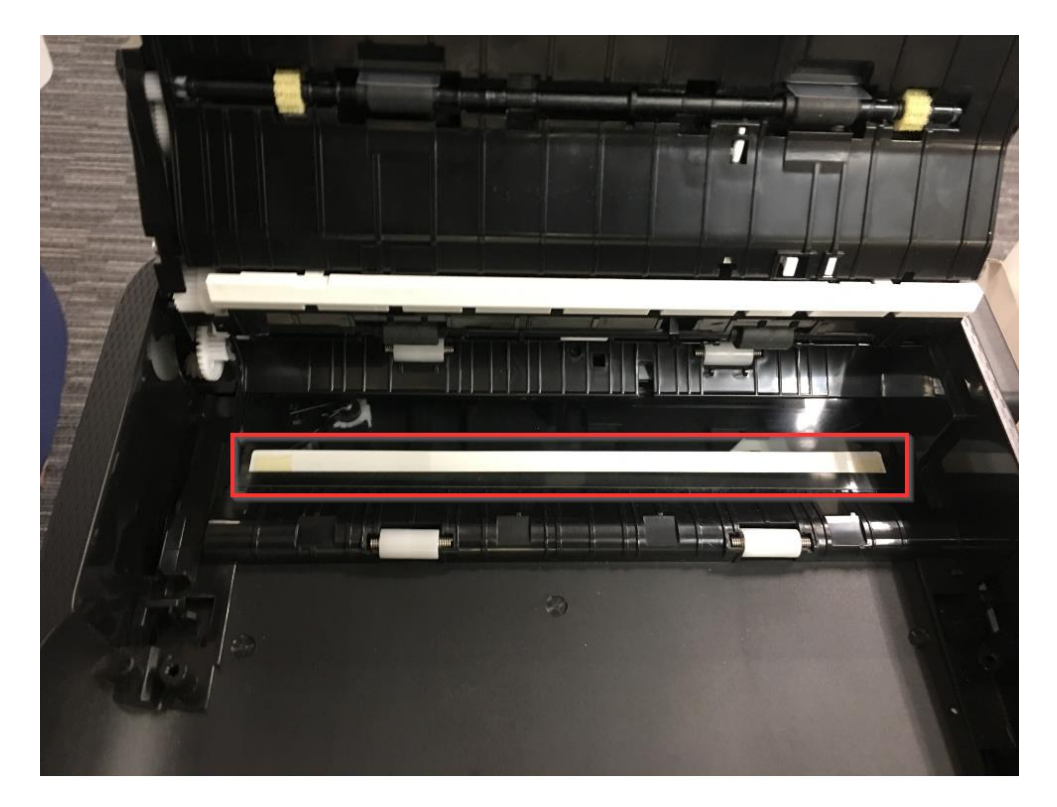

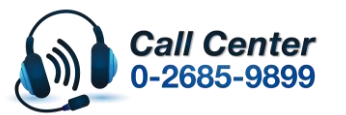

**สามารถสอบถามข้อมูลเพิ่มเติมทางอีเมลล์ได้ที่ [support@eth.epson.co.th](file://///172.16.80.4/Customer_Support/02_Product%20Usage/02_Knowledgebase/support@eth.epson.co.th)**

 **เวลาท าการ : วันจันทร์ – ศุกร์ เวลา 8.30 – 17.30 น.ยกเว้นวันหยุดนักขัตฤกษ์ [www.epson.co.th](http://www.epson.co.th/)**

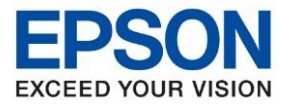

**หัวข้อ : วิธีแก้ไข Scan หรือ Copy จากชอ่ ง ADF แลว้เป็นเสน้ \_L5190 รุ่นที่รองรับ : L5190** \_\_\_\_\_\_\_\_\_\_\_\_\_\_\_\_\_\_\_\_\_\_\_\_\_\_\_\_\_\_\_\_\_\_\_\_\_\_\_\_\_\_\_\_\_\_\_\_\_\_\_\_\_\_\_\_\_\_\_\_\_\_\_\_\_\_\_\_\_\_\_\_\_\_

## **5.เปิดฝาครอบเอกสาร ท าความสะอาดบริเวณลูกศรชดังภาพ ี้**

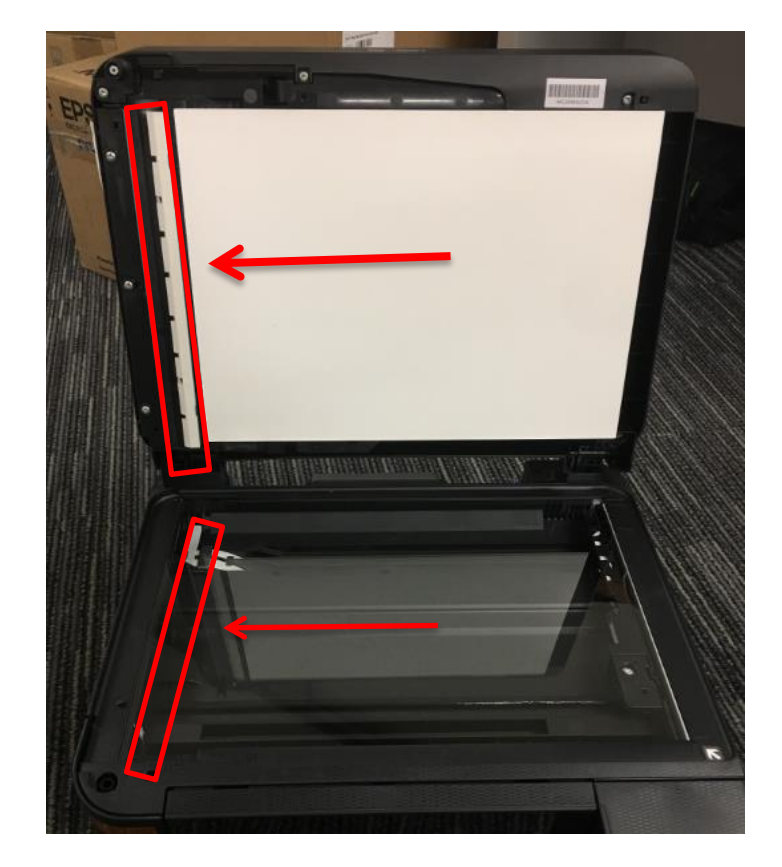

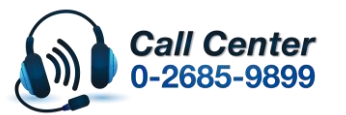

**สามารถสอบถามข้อมูลเพิ่มเติมทางอีเมลล์ได้ที่ [support@eth.epson.co.th](file://///172.16.80.4/Customer_Support/02_Product%20Usage/02_Knowledgebase/support@eth.epson.co.th)**

 **เวลาท าการ : วันจันทร์ – ศุกร์ เวลา 8.30 – 17.30 น.ยกเว้นวันหยุดนักขัตฤกษ์ [www.epson.co.th](http://www.epson.co.th/)**